<span id="page-0-0"></span>EMI Registry Manual

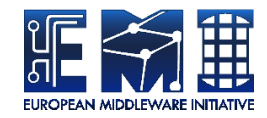

# **EMI REGISTRY MANUAL**

EMIR Product Team

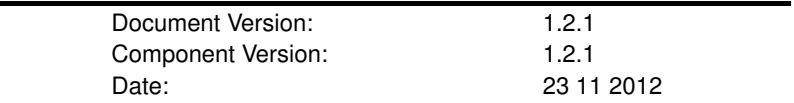

This work is co-funded by the EC EMI project under the FP7 Collaborative Projects Grant Agreement Nr. INFSO-RI-261611.

PDF BY DBLATEX

# **Contents**

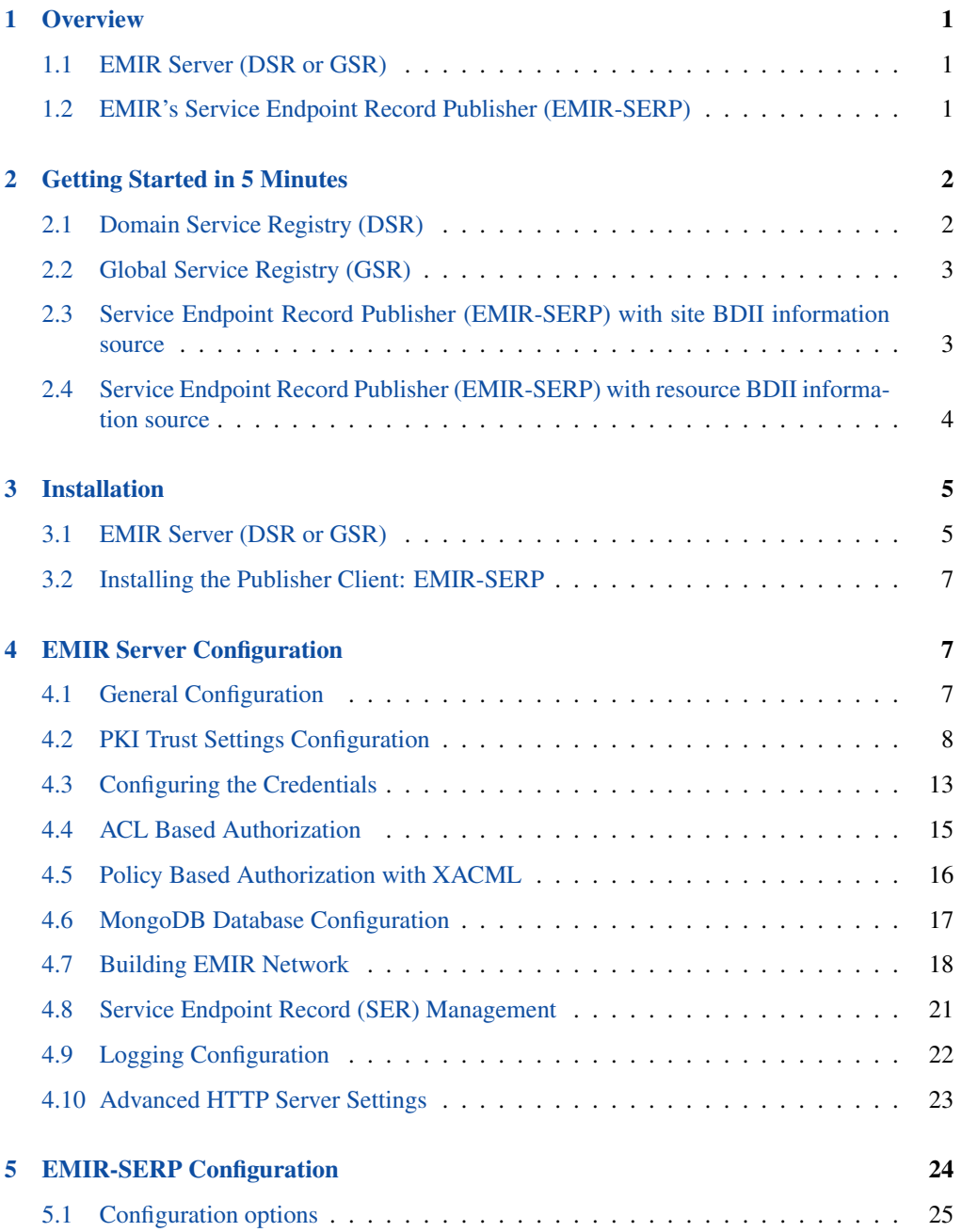

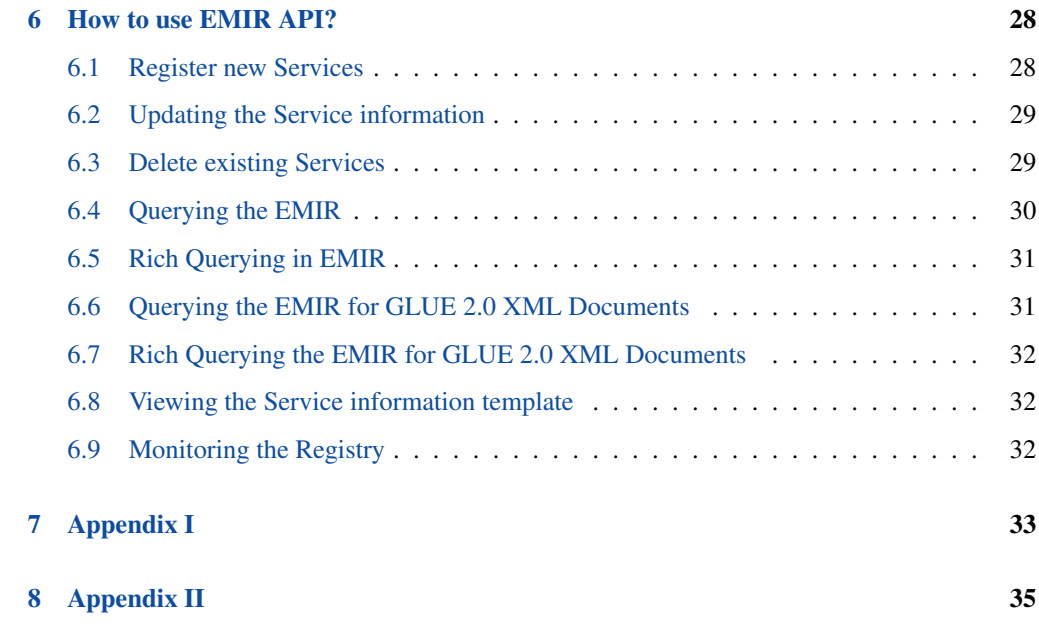

# <span id="page-3-0"></span>**1 Overview**

## <span id="page-3-1"></span>**1.1 EMIR Server (DSR or GSR)**

EMI Service Registry is a Service Endpoint Registry conceived during the EMI project. Its main goal is to discover all the Service Endpoints that exist. It consists of a collection of services that enables storing service records in a federated manner. Each of the record is a Service Endpoint Record (SER) complying with the OGF's GLUE 2.0 standard. The deployment of EMIR (which implies building an EMIR network over WAN) is bipartite: 1) Building a rooted hierarchy with a single EMIR server aggregating all the information within a federation 2) Sharing the information at the root level among peered EMIR servers (using P2P), thus enabling intra-federation discovery.

#### Feature Highlights:

- the service endpoint record registration includes the management of the services' endpoint information.
- Powerful data back-end based on MongoDB
- Schema-free information model based on JSON (using GLUE2 entity names for specific attributes)
- REST-ful API to browse the service registrations
- Security
	- PKI governed authentication
	- Policy based authorisation

For more information about EMIR, visit EMI's [TWiki.](https://twiki.cern.ch/twiki/bin/view/EMI/EMIRegistry)

## <span id="page-3-2"></span>**1.2 EMIR's Service Endpoint Record Publisher (EMIR-SERP)**

The UMD services need to be registered into the EMI Registry service infrastructure to be discoverable for the clients. Most of the services or even the containers executing them provide a way to do this but not all of them. For those that are unable to register themselves automatically and periodically the EMIR-SERP is available.

The EMIR-SERP is a daemon like (background) service that can be executed next to these services (preferably on the same machine) and able to perform the automatic and periodical registration and update against the configured EMI Registry service on behalf of the service itself. This client uses exactly the same, standard RESTful API as the other clients do.

Most of the parameters of these registrations and updates can be configured. For the details see the [Configuration section!](#page-0-0)

After the successful registration until the termination of the daemon, the EMIR-SERP client do the periodical updates then finally, when the execution of the daemon is over, it attempts to delete the service entries from the remote database.

The service entries can be defined in single files, in multiple files in a watchdir (that is periodically scanned for new files) or in resource BDIIs.

The entries can contain any kind of information allowed and accepted by the EMI Regisrty services and can be configured in the form of whole, formatted json documents or LDAP in case of BDII usage. The LDIF  $\rightarrow$  JSON converson is also performed by EMIR-SERP.

# <span id="page-4-0"></span>**2 Getting Started in 5 Minutes**

## <span id="page-4-1"></span>**2.1 Domain Service Registry (DSR)**

This sections explains how to setup a Domain Service Registry (DSR) for a site. As a prerequisite, any SL6 host, either real of virtual is required.

## **2.1.1 Installing the DSR**

<span id="page-4-2"></span>Install the EMI release package

```
rpm -Uvh http://emisoft.web.cern.ch/emisoft/dist/EMI/2/sl6/x86_64/ ←-
   base/emi-release-2.0.0-1.sl6.noarch.rpm
```
#### Install the EMI Registry package.

yum install -y emi-emir

## **2.1.2 Configure the DSR**

#### Edit the file

```
/etc/emi/emir/emir.config
```
and set the hostname and port.

```
emir.address=http://example.com:9126
```
#### Set the DSR parent attribute.

emir.parentAddress=http://parent.example.com:9126

#### Start the services

```
service mongod start
services emi-emir start
```
## **2.1.3 Test the DSR**

Check that the DSR is running

http://example.com:9126/ping

## <span id="page-5-0"></span>**2.2 Global Service Registry (GSR)**

#### **2.2.1 Installing the DSR**

Same as [DSR](#page-4-2)

#### **2.2.2 Configuration**

Edit the file

/etc/emi/emir/emir.config

## and set the hostname and port.

emir.address=http://example.com:9126

## set the global GSR flag

emir.global.enable=true

#### Start the services

service mongod start services emi-emir start

## **2.2.3 Test the GSR**

#### Check that the GSR is running

http://example.com:9126/ping

# <span id="page-5-1"></span>**2.3 Service Endpoint Record Publisher (EMIR-SERP) with site BDII information source**

## **2.3.1 Installing the EMIR-SERP**

Install the emir-serp.

yum install emir-serp

Install the service translator

```
rpm -Uvh http://cern.ch/lfield/ginfo-0.1.5-1.noarch.rpm
```
## **2.3.2 Configure the EMIR-SERP (publisher)**

Edit the file /etc/emi/emir-serp/emir-serp.ini and set the url for yor DSR.

```
url = http://example.com:9126
```
Set the json\_dir\_location

json\_dir\_location = /var/cache/emir-serp/services

Create the json directory.

mkdir -p /var/cache/emir-serp/services

Create a hourly cron job to run the following command, where *bdii.example.com* is the host name of a site BDII.

```
ginfo --host bdii.example.com --emi > /var/cache/emir-serp/services ←-
   /example
```
#### Start the service

service emir-serp start

#### **2.3.3 Test the EMIR-SERP**

Check the expected services are published

```
http://example.com:9126/services
```
## <span id="page-6-0"></span>**2.4 Service Endpoint Record Publisher (EMIR-SERP) with resource BDII information source**

#### **2.4.1 Installing the EMIR-SERP**

Install the emir-serp.

yum install emir-serp

## **2.4.2 Configure the EMIR-SERP (publisher)**

Edit the file /etc/emi/emir-serp/emir-serp.ini and set the url for yor DSR and setup your credentials if needed.

url = http://example.com:9126

Set the resource\_bdii\_url variable.

resource\_bdii\_url = ldap://your.resource.bdii:2135/o=glue

Start the service

service emir-serp start

## **2.4.3 Test the EMIR-SERP**

Check the expected services are published

http://example.com:9126/services

# <span id="page-7-0"></span>**3 Installation**

## <span id="page-7-1"></span>**3.1 EMIR Server (DSR or GSR)**

In order to install EMIR Server, it is a pre-requisite to install SUN or OpenJDK Java 6 (JRE or SDK). If not installed on the target system, it can be downloaded from <http://java.oracle.com>

- Linux based operating system
- [MongoDB](http://www.mongodb.org)

EMIR is distributed in the following formats:

- Platform independent format, provided in "tar.gz" format
- RPM package, suitable SL5/SL6 and other Fedora based Linux derivatives (RedHat, CentOS  $etc. . .$ )
- Debian package

#### **IMPORTANT NOTE ON PATHS**

The location of the installation and configuration files differ depending on the type of bundle (see the above section).

If RPM bundle is being installed, the following paths will be used:

```
CONF=/etc/emi/emir
BIN=/usr/sbin
LOG=/var/log/emi/emir
LIB=/usr/share/emi/emir/lib
```
The platform independent binary places all the files under single directory. The contents will be:

```
CONF=INST/conf/
BIN=INST/bin/
LOG=INST/logs/
LIB=INST/lib/
```
The above variables (CONF, BIN, LOG, and LIB) will be used throughout the rest of this manual.

#### **3.1.1 Installation using the RPM bundle (RedHat Distributions)**

Download EMIR Server's RPM distribution from the EMI's [emisoft](http://emisoft.web.cern.ch/emisoft/) and install it using the rpm or yum command.

## Example

yum install -y emi-emir

## **3.1.2 Installation on Debian (Centos/Debian Distributions)**

Download EMIR DEB distribution from the EMI's [emisoft](http://emisoft.web.cern.ch/emisoft/) and install it using the apt-get command.

## **3.1.3 Database Installation**

EMIR server uses MongoDB database as a backbone to store and indexe SER collections. The database dependency will automatically be fetched from the emisoft repository, while installing the EMIR Server. Otherwise it should be installed and configured before installing the EMIR. The installation and configuration instructions to setup the MongoDB database can be found on MongoDB's [Web site.](http://www.mongodb.org/display/DOCS/Quickstart)

#### **3.1.4 Installation from the self-contained archive (tar.gz)**

In order to generate, build and install the self contained binary it is required to follow the steps written below:

CREATING THE BUNDLE

- 1. check out the source code from git://github.com/eu-emi/emiregistry.git
- 2. go to SOURCE\_ROOT/emir-dist directory
- 3. run mvn assembly:assembly -DskipTests

The archive can be found inside the SOURCE\_ROOT/target/emir-distribution-x.y.z-a-all.(tar.gz/zip), that contains all the necessary files for installation thus no special actions will be required except extraction to the target folder.

## <span id="page-9-0"></span>**3.2 Installing the Publisher Client: EMIR-SERP**

The installation of the EMIR-SERP client is trivial. The only thing to do is to install the emir-serp package from the EMI repository by executing:

yum install emir-serp

The package installation will provide the packages that are defined as dependencies, like python, python-ldap and python-simplejson if they are not previously installad on the machine.

# <span id="page-9-1"></span>**4 EMIR Server Configuration**

The EMIR server comes with a well documented configuration file (CONF/emir.config), containing a number of options to setup registry hierarchy, p2p, security, http server, and database. The settings in the configuration file are pre-defined to start-up the server in a non-production environment, however the administrator needs to review before deploying on the production Grid environments.

## <span id="page-9-2"></span>**4.1 General Configuration**

The server configuration options in the CONF/emir.config are:

- Server address (plain or SSL)
- Settings of the type of the registry node, i.e. whether the current EMIR server instance is a child of some other (a parent) EMIR server node or a top/global registry in a hierarchy.

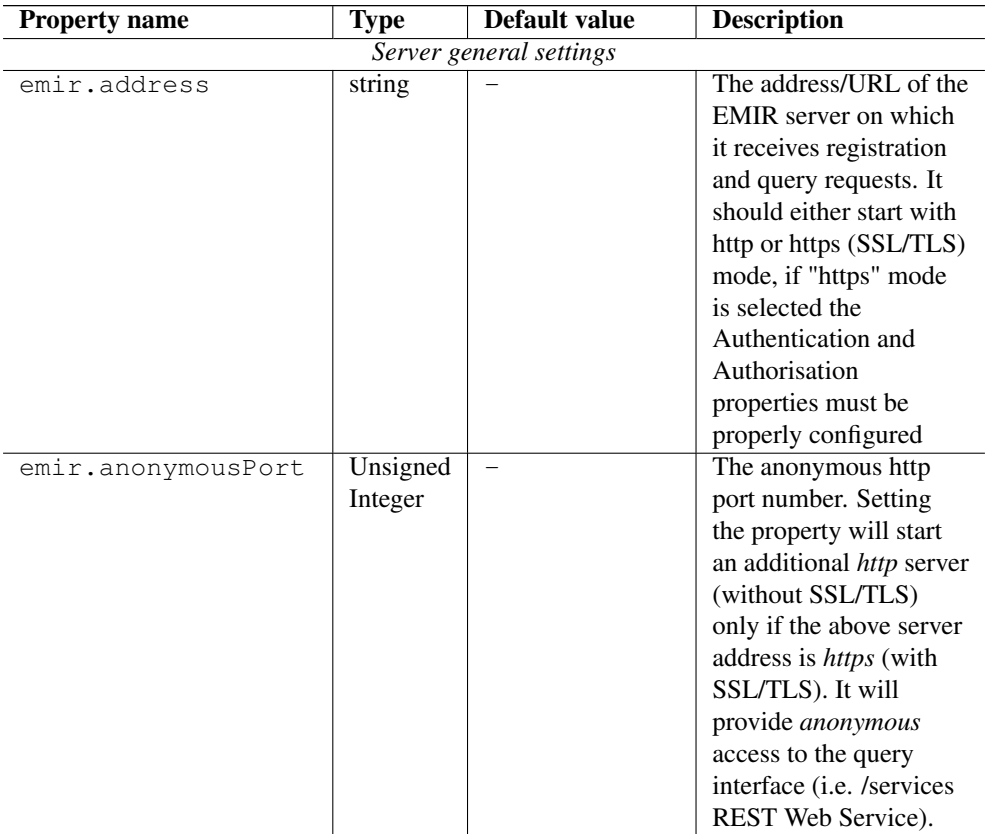

## <span id="page-10-0"></span>**4.2 PKI Trust Settings Configuration**

EMIR endorses Public Key Infrastructure (PKI) trust settings to validate certificates using EMI's [caNL](https://twiki.cern.ch/twiki/bin/view/EMI/EMIcaNl) (JAVA version). The validation is performed when a connection with a remote peer is initiated over the network, using the SSL (or TLS) protocol, i.e.  $emir.address$  value has *https* scheme.

Certificates validation is primarily configured using a set of initially trusted certificates of so called Certificate Authorities (CAs). Those trusted certificates are also known as *trust anchors* and their collection is called as a *truststore*.

The validation mechanism except the *trust anchors* can use additional input for checking if a certificate being checked was not revoked and if its subject is in a permitted namesapce.

EMIR allows different types of truststores. All of them are configured using a set of specific properties in *CONF/emir.config* file.

## **4.2.1 OpenSSL Truststore**

It allows using a directory with CA certificates stored in PEM format, with precisely defined names: Certificate Authorities (CA), Certificate Revocation List (CRL), signing policy and namespaces files are named as <hash>.0, <hash>.r0, <hash>.signing\_policy and <hash>.namespaces respectively. Hash is the old hash of the trusted CA certificate subject name - in OpenSSL version newer than 1.0.0 use -suject\_hash\_old switch to generate it. If multiple certificates have the same hash then the default zero number must be incremented. It is suggested when a common truststore with EMI (and Globus) middlewares is needed.

## **4.2.2 Directory Truststore**

It allows to use a list of wildcard expressions, concrete paths of files, or URLs to remote files as a set of trusted CAs and CRLs. The truststore is configured as a directory containing all the trusted certificates (or with a specified extension). The directory with stored IGTF trust anchors can be set as a EMIR truststore for instance.

## **4.2.3 Java Keystore (JKS) Truststore**

A single repository (or a binary file) of X.509 public key certificates with (optionally) accompanying private key certificates. The Java JDK already bundles [keytool](http://docs.oracle.com/javase/6/docs/technotes/tools/solaris/keytool.html) utility - a certificate manage utility to create JKS truststores.

## **4.2.4 PKCS#12 Truststore**

Similar to JKS trustore, single binary file can be used to store X.509 public with (optionally) accompanying private key certificates. The OpenSSL pkcs12 command can be used to parse, read, and create these files; the extension for PKCS#12 files is ".p12".

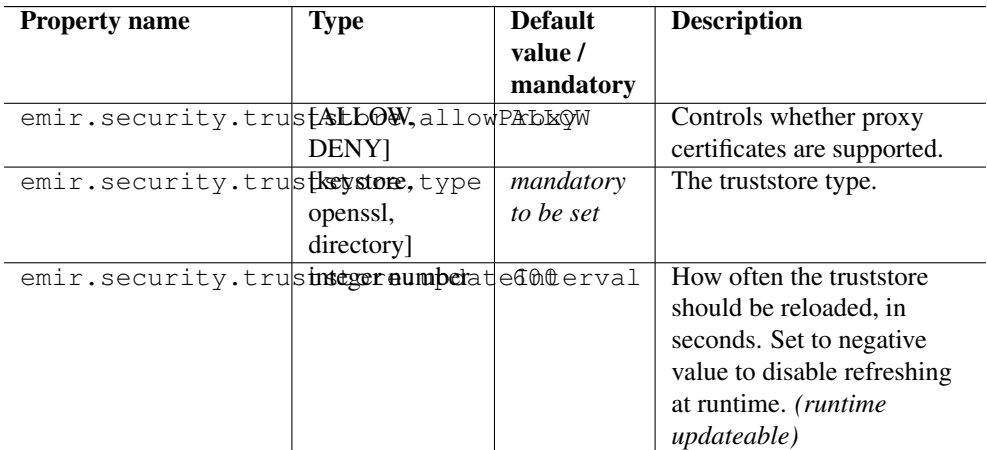

*--- Directory type settings ---*

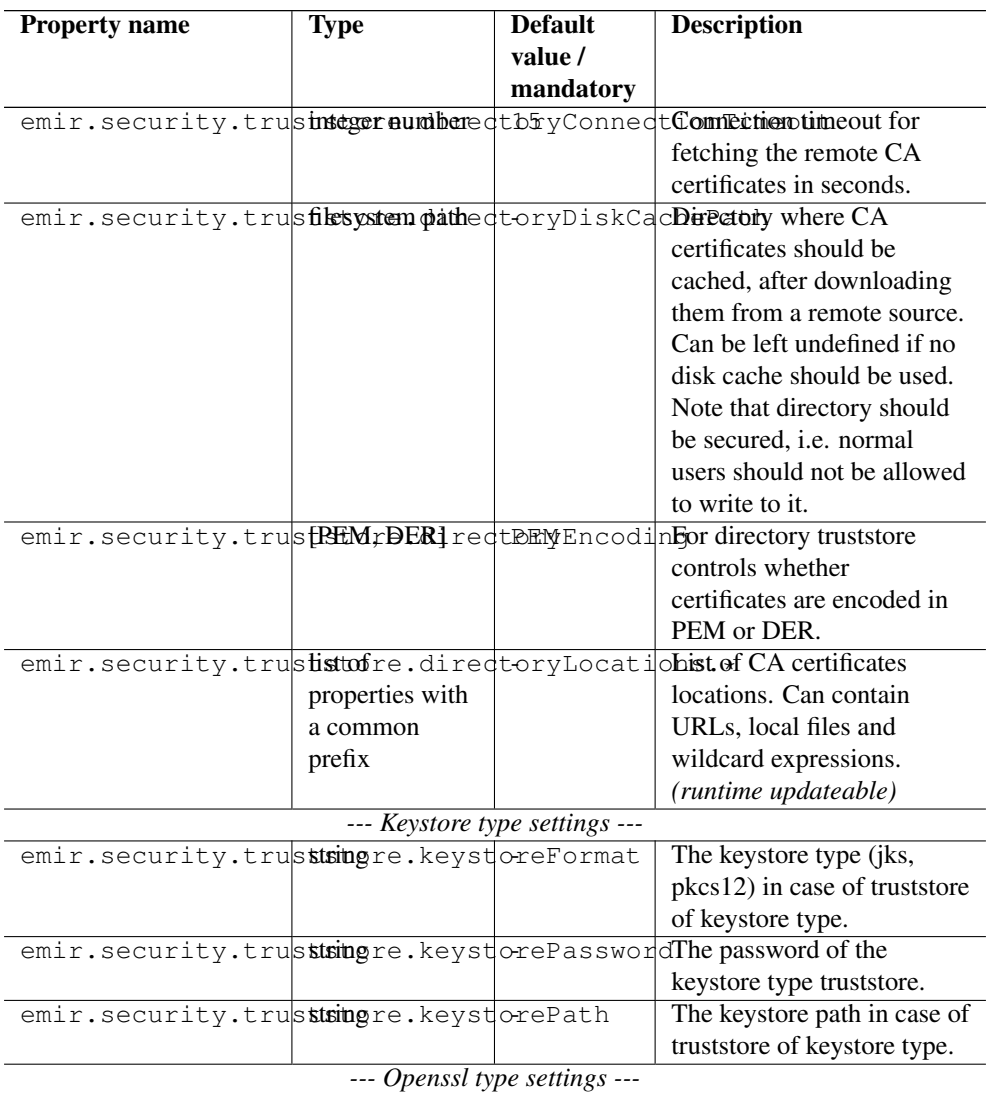

**EMI Registry Manual 11** 

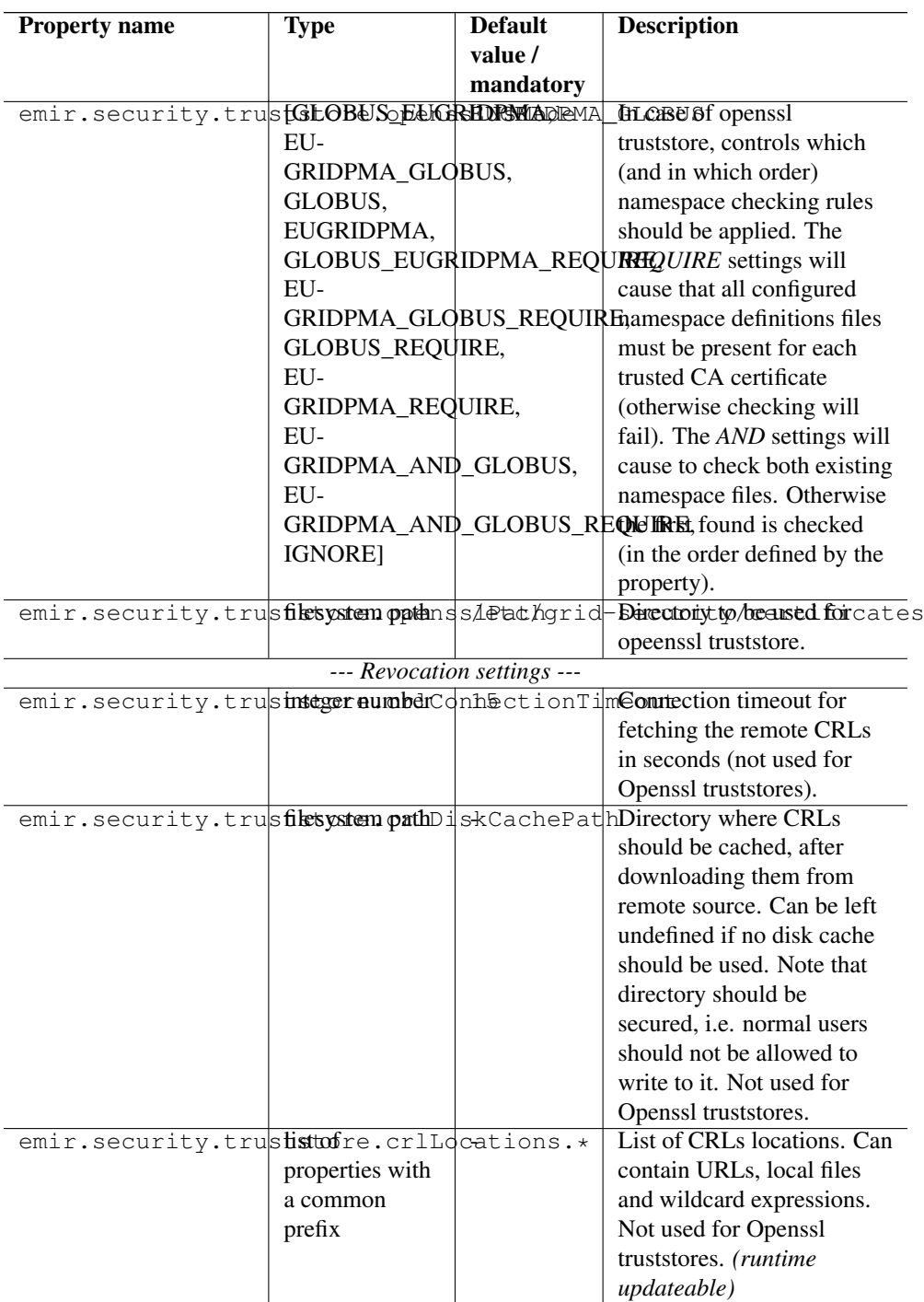

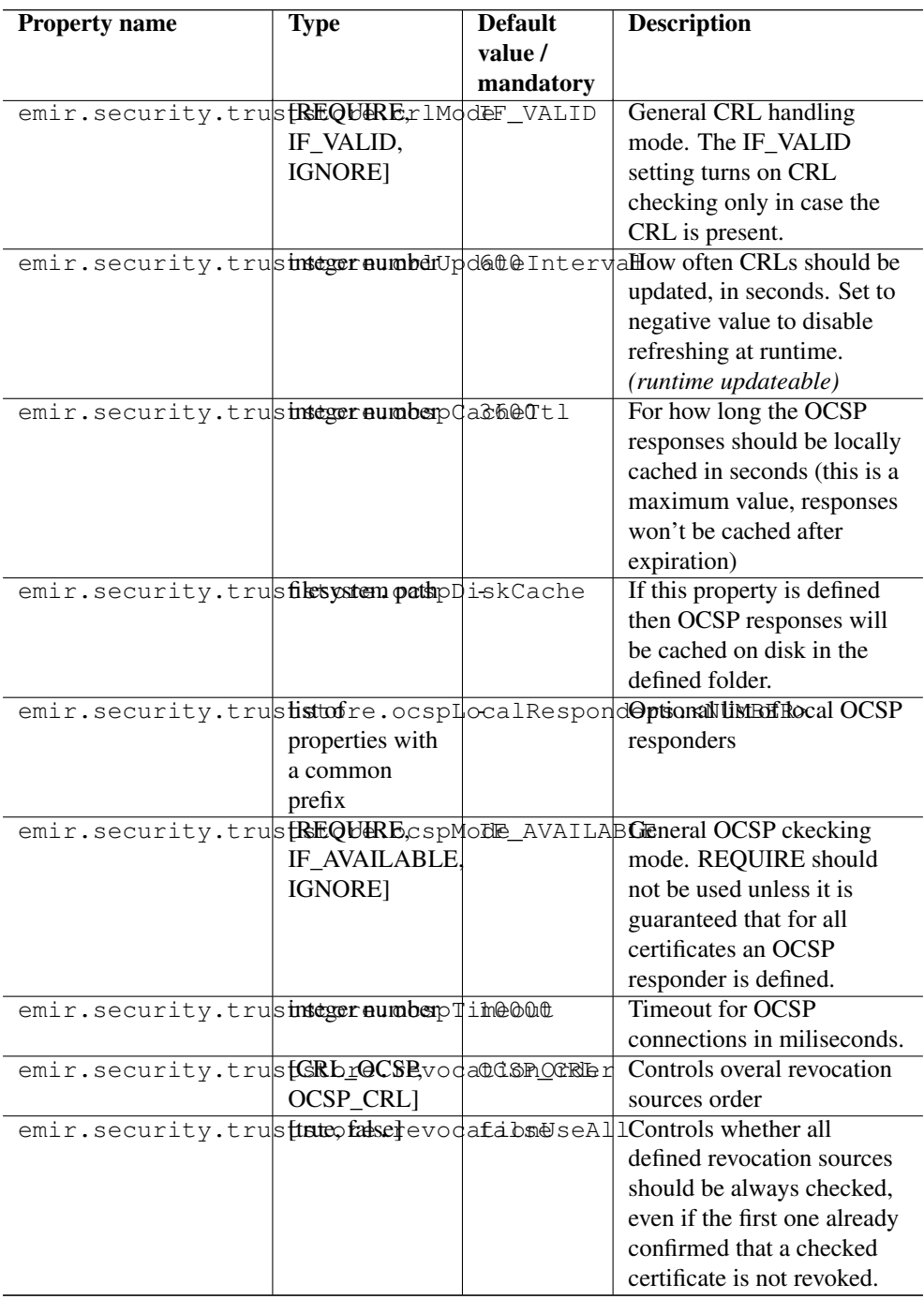

#### **4.2.5 Examples**

Directory truststore, with a minimal set of options:

emir.security.truststore.type=directory emir.security.truststore.directoryLocations.1=/trust/dir/.pem emir.security.truststore.directoryLocations.2=/other/dir/.pem emir.security.truststore.crlLocations=/trust/dir/\*.crl

Directory truststore, with complete set of options:

```
emir.security.truststore.type=directory
emir.security.truststore.allowProxy=DENY
emir.security.truststore.updateInterval=1234
emir.security.truststore.directoryLocations.1=/trust/dir/*.pem
emir.security.truststore.directoryLocations.2=http://caserver/ca.pem
emir.security.truststore.directoryEncoding=PEM
emir.security.truststore.directoryConnectionTimeout=100
emir.security.truststore.directoryDiskCachePath=/tmp
emir.security.truststore.crlLocations=/trust/dir/*.crl http://caserver/crl.pem
emir.security.truststore.crlUpdateInterval=400
emir.security.truststore.crlMode=REQUIRE
emir.security.truststore.crlConnectionTimeout=200
emir.security.truststore.crlDiskCachePath=/tmp
```
#### Openssl truststore:

```
emir.security.truststore.type=openssl
emir.security.truststore.opensslPath=path/to/truststores/openssl
emir.security.truststore.opensslNsMode=EUGRIDPMA_GLOBUS_REQUIRE
emir.security.truststore.allowProxy=ALLOW
emir.security.truststore.updateInterval=1234
emir.security.truststore.crlMode=IF_VALID
```
Java keystore used as a truststore:

```
emir.security.truststore.type=keystore
emir.security.truststore.keystorePath=path/to/truststores/emir-truststore.jks
emir.security.truststore.keystoreFormat=JKS
emir.security.truststore.keystorePassword=xxxxxx
```
## <span id="page-15-0"></span>**4.3 Configuring the Credentials**

EMIR uses private key and a corresponding certificate (called together as a *credential*) to identify clients and servers. The credentials can be provided in several formats. The following table list all possible variants and corresponding parameters.

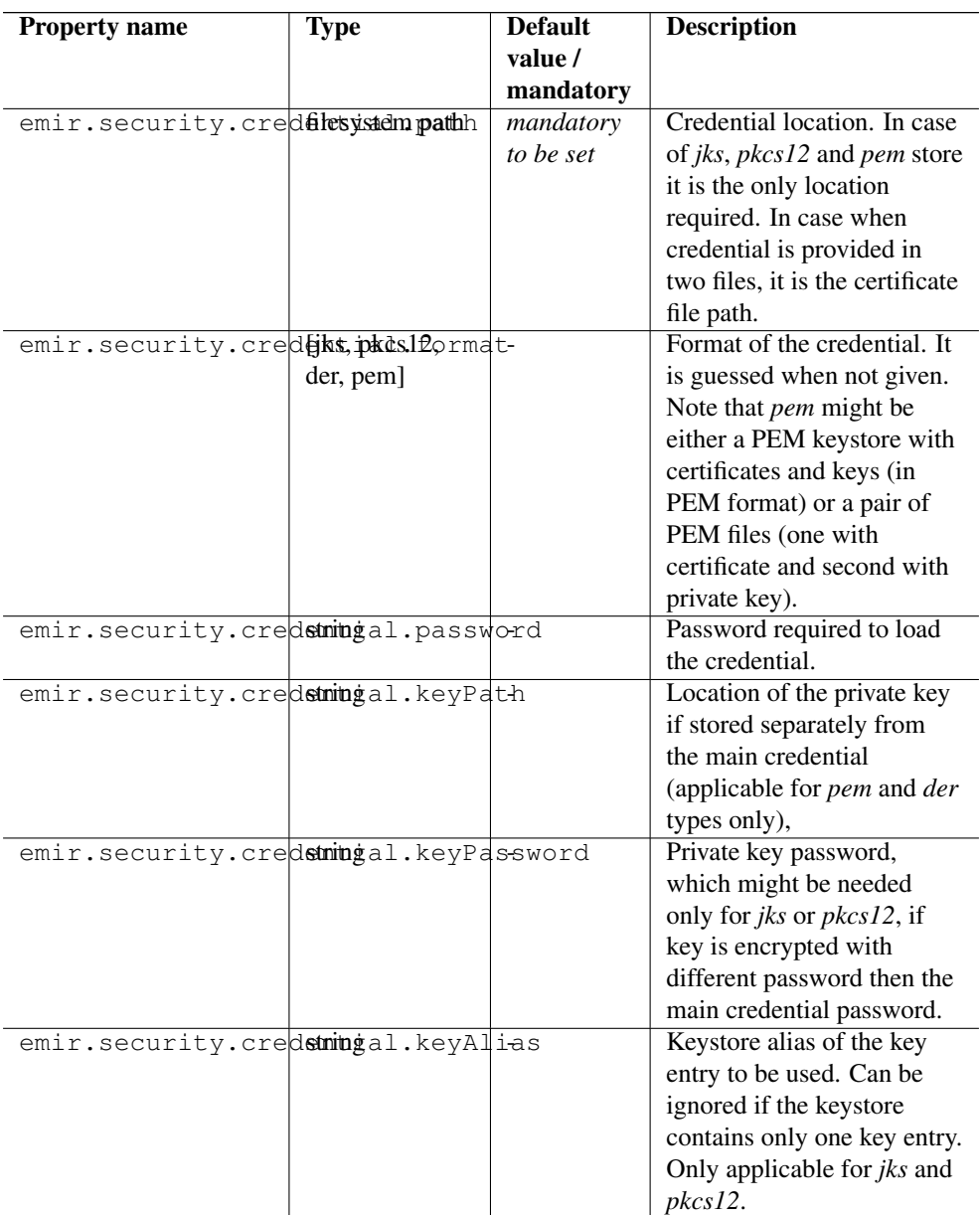

## **4.3.1 Examples**

Credential as a pair of DER files:

```
emir.security.credential.format=der
emir.security.credential.password=emi
```

```
emir.security.credential.path=path/to/credentials/cert-1.der
emir.security.credential.keyPath=path/to/credentials/pk-1.der
```
Credential as a JKS file (type can be autodetected in almost every case):

```
emir.security.credential.path=path/to/credentials/server1.jks
emir.security.credential.password=xxxxxx
```
## <span id="page-17-0"></span>**4.4 ACL Based Authorization**

The EMIR offers two alternative options to authorise its' clients.

- Using Access Control List (ACL)
- XACML Policy based authorization

This is the default mechanism to access control the *Create*,*Update*, and *Delete* operations on EMIR's SER database. The client SERP or child DSR registering SERPs with a parent DSR/GSR get authorised while matching it's distinguished name (DN) against the pre-defined ACL file (CONF/emir.acl). Whereas the file contains a list of DN and role pairs, separated by *::* symbol, see the example below:

the property in the CONF/emir.config file

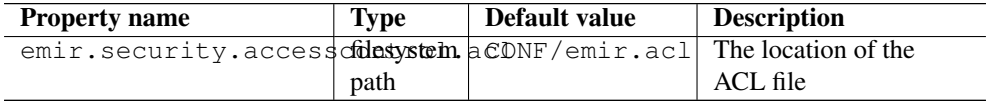

#### Example ACL file contents

```
emailAddress=emiregistry@user.eu,CN=EMIRegistry-Demo-User,OU=JSC,O= ←
   Forschungszentrum Juelich GmbH,L=Juelich,C=DE :: serviceowner
emailAddress=emireqistry@user.eu-admin,CN=EMIReqistry-Demo-User- ←
   Admin, OU=JSC, O=Forschungszentrum Juelich GmbH, L=Juelich, C=DE :: ←
    admin
```
The public key certificate or DN should be sent to the DSR administrator for successfull SER registrations.

*Roles:* There are only two pre-defined roles within the scope of ACL file:

- the admin is a super user who can change any registration, owned by anyone, and
- the serviceowner is only allowed to create new or modify his created SERPs.

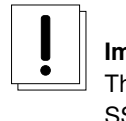

**Important** The ACL based authorisation is only activated when the DSR/GSR is running on SSL/TLS mode

## <span id="page-18-0"></span>**4.5 Policy Based Authorization with XACML**

Using XACML 2.0 is an alternative way to authorize clients (User, EMIR-SERP, DSR, or GSR) in a fine grained manner. The administrator should review the policies defined in the CONF/xacml2Policies/ folder and change them according to her infrastructure needs. However the already defined policies provides a good starting point to the administrators to define/modify the policies.

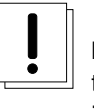

# **Important**

the XACML policy based authorization will be ignored, if the ACL based authorisation is activated

In order to enable the XACML based authorization: attribute sources and policies must be configured.

## **4.5.1 Setting Attribute Sources**

EMIR only supports file based attribute sources; the client DNs can be included in the attributes file.

| <b>Property name</b>                | <b>Type</b> | Default value | <b>Description</b>                                                            |
|-------------------------------------|-------------|---------------|-------------------------------------------------------------------------------|
| emir.security.attributting.ordeFILE |             |               | This property is a space.                                                     |
|                                     |             |               | separated list of                                                             |
|                                     |             |               | attribute source names.                                                       |
|                                     |             |               | which are then                                                                |
|                                     |             |               | configured in detail                                                          |
|                                     |             |               | below. The named                                                              |
|                                     |             |               | attribute sources are                                                         |
|                                     |             |               | queried in the given                                                          |
|                                     |             |               | order.                                                                        |
|                                     |             |               | emir.security.attribustring.FILEeclessi.emir.aiponfiguration moduliste Source |
|                                     |             |               | <i>FILE</i> attribute source                                                  |

Table 1: File Attribute Source Settings

| <b>Property name</b>                                                  | <b>Type</b> | Default value | <b>Description</b>                      |
|-----------------------------------------------------------------------|-------------|---------------|-----------------------------------------|
| emir.security.attributterst, FILE-matching                            |             |               | Specifies the matching                  |
|                                                                       | regexp      |               | or client DNs                           |
| emir.security.attribufilesystemLECONFeusers/testThe pathnoidhe.fidmel |             |               |                                         |
|                                                                       | path        | or            | containing subjects'                    |
|                                                                       |             |               | CONF/users/testDNs. The of the suffixed |
|                                                                       |             |               | with strict use strict                  |
|                                                                       |             |               | checking of DNs,                        |
|                                                                       |             |               | whereas the file                        |
|                                                                       |             |               | suffixed with regexp                    |
|                                                                       |             |               | contain entries using                   |
|                                                                       |             |               | regualr expressions                     |

Table 1: (continued)

## **4.5.2 Setting XACML Policies**

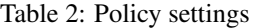

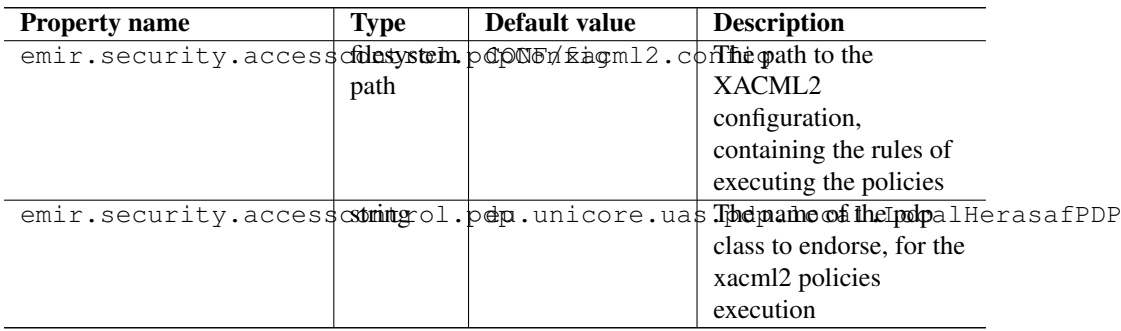

The CONF/xacml2.config file contains raw xacml polices, enable EMIR (DSR or GSR) administrators to write their own rules.

# <span id="page-19-0"></span>**4.6 MongoDB Database Configuration**

The EMIR uses MongoDB to store and index the SER collections. It must be configured and running before deploying any EMIR (DSR or GSR) server.

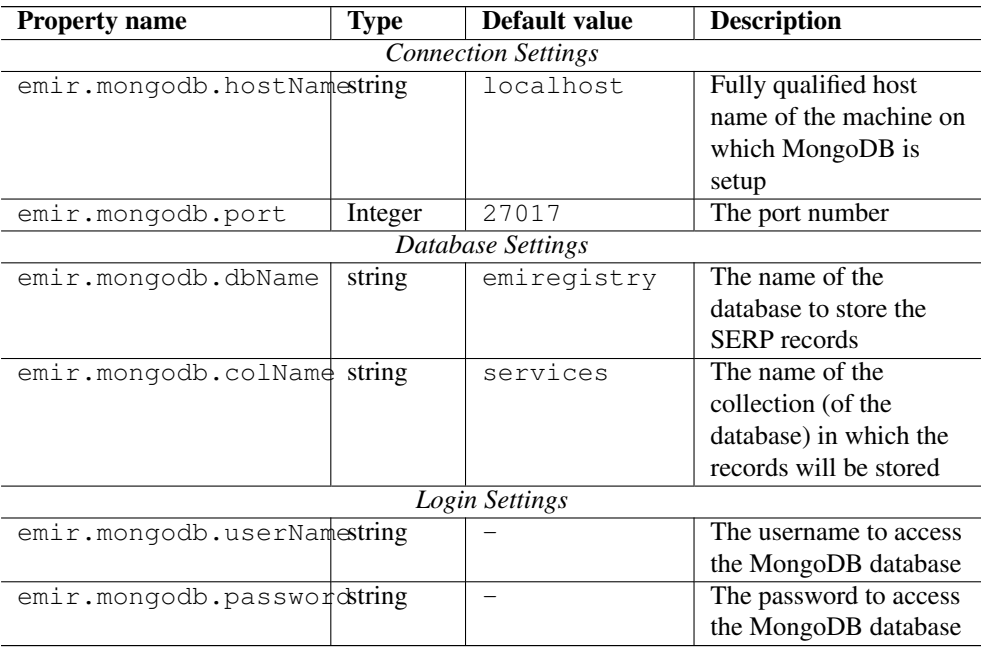

For high loads, especially at the GSR level, it is recommended to setup MongoDB [replication](http://www.mongodb.org/display/DOCS/Replication) for enhanced scalability and performance.

## <span id="page-20-0"></span>**4.7 Building EMIR Network**

EMIR allows building a network of registries participating in a Grid infrastructure or federation. The network can be of type hierarchical or Peer-to-Peer (P2P). In an hierarchical network, the SER collections are propagated from leaf DSR node to the top level root node, called GSR. Each DSR has only one parent, either DSR or GSR to which it pushes it's SER collections. At the root level the P2P network of GSR is formed to replicate the SER collections among multiple GSRs by referring a pre-configured Global list. The global list contains a listing of URLs of all the GSRs, each of which should be able to access the URLs.

#### **Note**

The machines running the EMIR servers should be time synchronised, either by NTP or any alternative mechanism

#### **4.7.1 How to Setup DSR?**

In order to build hierarchy of DSRs must be able to propagate the SER collections to any single parent DSR or a GSR.

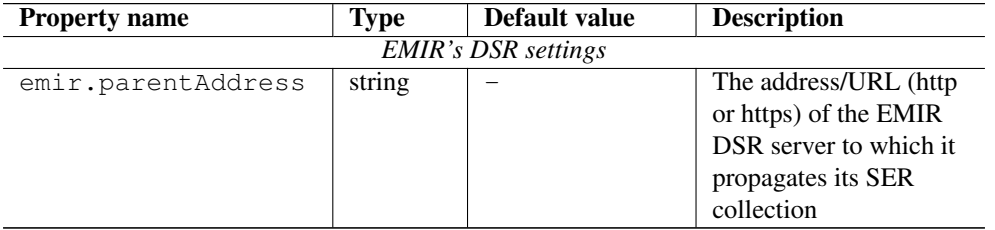

## Table 3: Parent DSR Settings

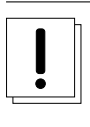

## **Important**

Add DN of child DSR into the parent DSRs CONF/emir.acl or CONF/users/testUd- (strict | regsexp).xml

## **4.7.2 How to Setup GSR?**

The root level GSR has two primary functions:

- aggregation of children DSR SER collections
- replicating the SER collections among other GSRs (visible of *Global List*)

## Table 4: GSR Settings

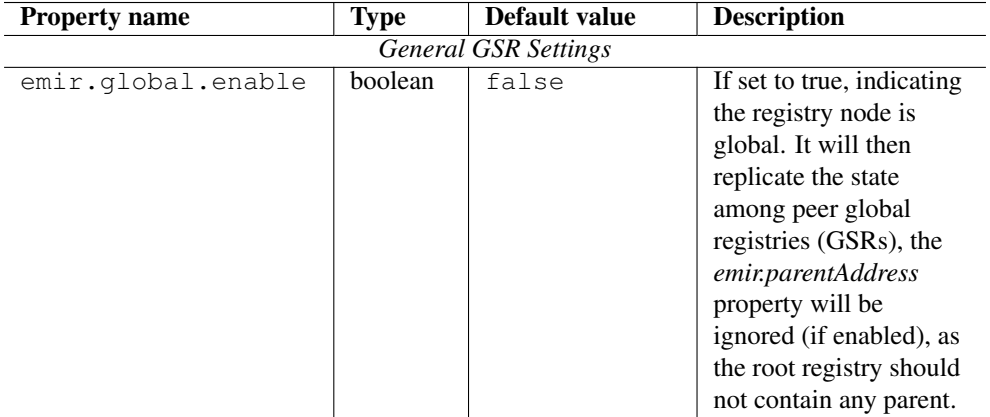

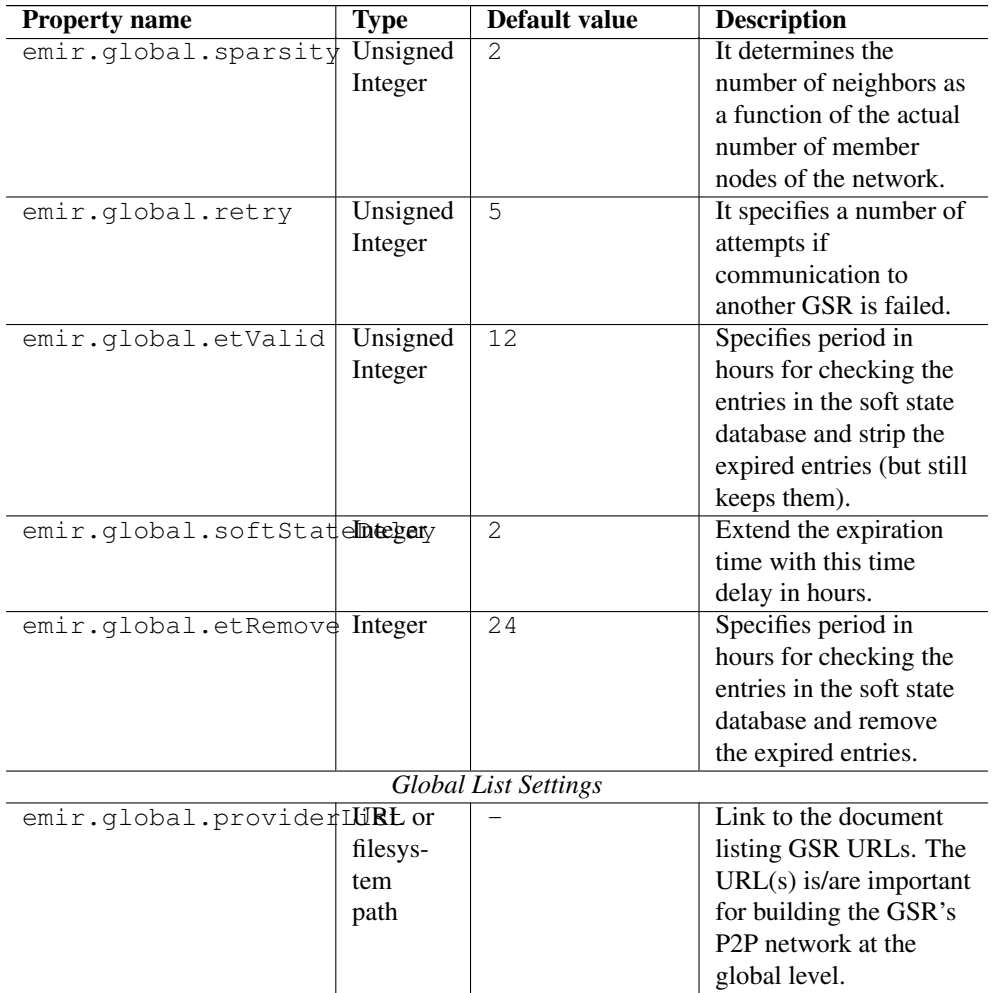

# Table 4: (continued)

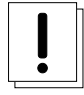

## **Important**

Add DN of child DSR into the GSRs CONF/emir.acl or CONF/users/testUd-(strict | regsexp).xml

# <span id="page-23-0"></span>**4.8 Service Endpoint Record (SER) Management**

## **4.8.1 Setting Service Endpoint Records (SER) Lifetime**

In EMIR, every SER has associated lifetime or (Time-To-Live) TTL. The settings can be defined in DSR or GSR to restrict the maximum assignable lifetime and assign default lifetime if missing from the registration.

| <b>Property name</b>           | <b>Type</b> | Default value | <b>Description</b>       |
|--------------------------------|-------------|---------------|--------------------------|
| emir.record.expiryMaxUnsigned  |             |               | Maximum assignable       |
|                                | Integer     |               | lifetime for the SERs    |
|                                | (in days)   |               | containing the           |
|                                |             |               | Service_ExpireOn         |
|                                |             |               | property, defined in     |
|                                |             |               | days, minimum value:     |
|                                |             |               | 1.                       |
| emir.record.expiryDeflensigned |             |               | The default lifetime     |
|                                | Integer     |               | will be set from the     |
|                                | (in days)   |               | given property if the    |
|                                |             |               | incoming registration is |
|                                |             |               | without the              |
|                                |             |               | Service_ExpireOn         |
|                                |             |               | attribute.               |

Table 5: SER TTL Settings

## **4.8.2 Filtering Service Endpoint Records (SER)**

EMIR offers a way to block

- SERs from being registered via DSR or EMIR-SERP
- SERs from being propagated to it's parent DSR or GSR

Table 6: SER Filter Settings

| <b>Property name</b>                                                     | <b>Type</b> | Default value | <b>Description</b>        |
|--------------------------------------------------------------------------|-------------|---------------|---------------------------|
| emir.record.blockListfilesystemingONF/inputfilteThe file containing list |             |               |                           |
|                                                                          | path        |               | of SER IDs, matching      |
|                                                                          |             |               | services will be blocked  |
|                                                                          |             |               | from registration to it's |
|                                                                          |             |               | index                     |

| <b>Property name</b>                                                      | <b>Type</b> | Default value | <b>Description</b>       |
|---------------------------------------------------------------------------|-------------|---------------|--------------------------|
| emir.record.blockListfilesystemingONF/outputfil flae sile containing list |             |               |                          |
|                                                                           | path        |               | of SER IDs, matching     |
|                                                                           |             |               | services will be blocked |
|                                                                           |             |               | from propagation to it's |
|                                                                           |             |               | parent DSR               |

Table 6: (continued)

## **4.8.3 Validation of Mandatory Attributes**

Usually the DSR or GSR does not allow the SER to be registered(or updated) without having mandatory attributes. This validity check can be disabled to allow the publishers to register a SER with custom attributes to the EMIR server. Hence providing a flexibility to the publishers, whereas the consumers have to examine all the attributes while performing some operation on the service (contained in the SER) itself.

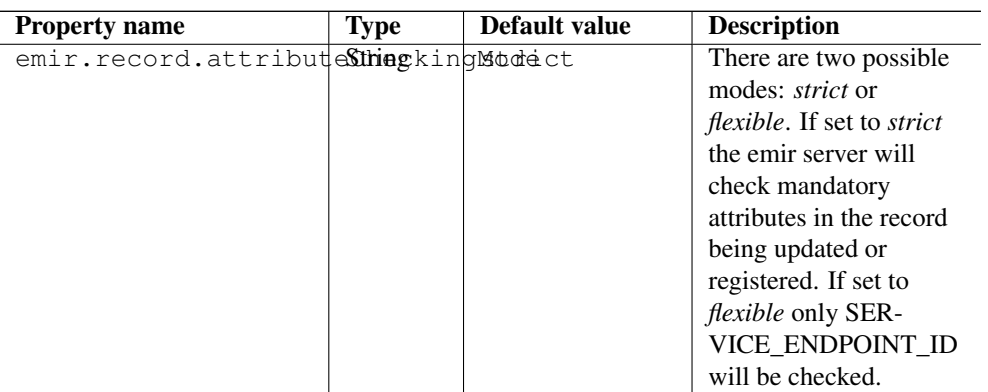

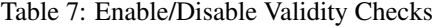

## <span id="page-24-0"></span>**4.9 Logging Configuration**

The EMIR server uses [log4j](http://logging.apache.org/log4j/1.2/index.html) to provide log facilities to record all but some of the server activities. In order to change the logging configuration, CONF/log4j.properties should be reviewed by the administrator.

# <span id="page-25-0"></span>**4.10 Advanced HTTP Server Settings**

EMIR uses Eclipse's Jetty server to host REST Web services. Following table lists the important properties.

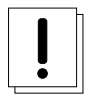

## **Important**

Do not set **emir.jetty.requireClientAuthn** and **emir.jetty.wantClientAuthn** in CON-F/emir.config file, as they are automatically set by the EMIR server on start-up.

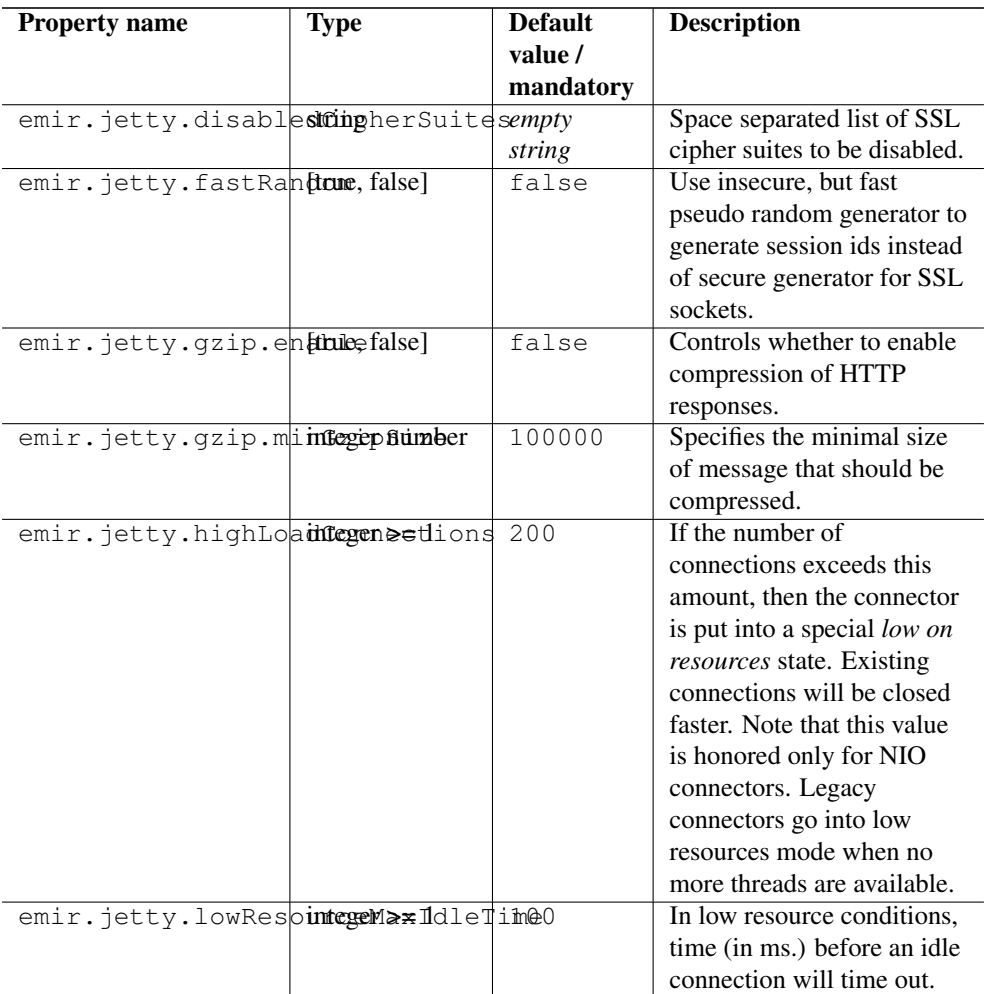

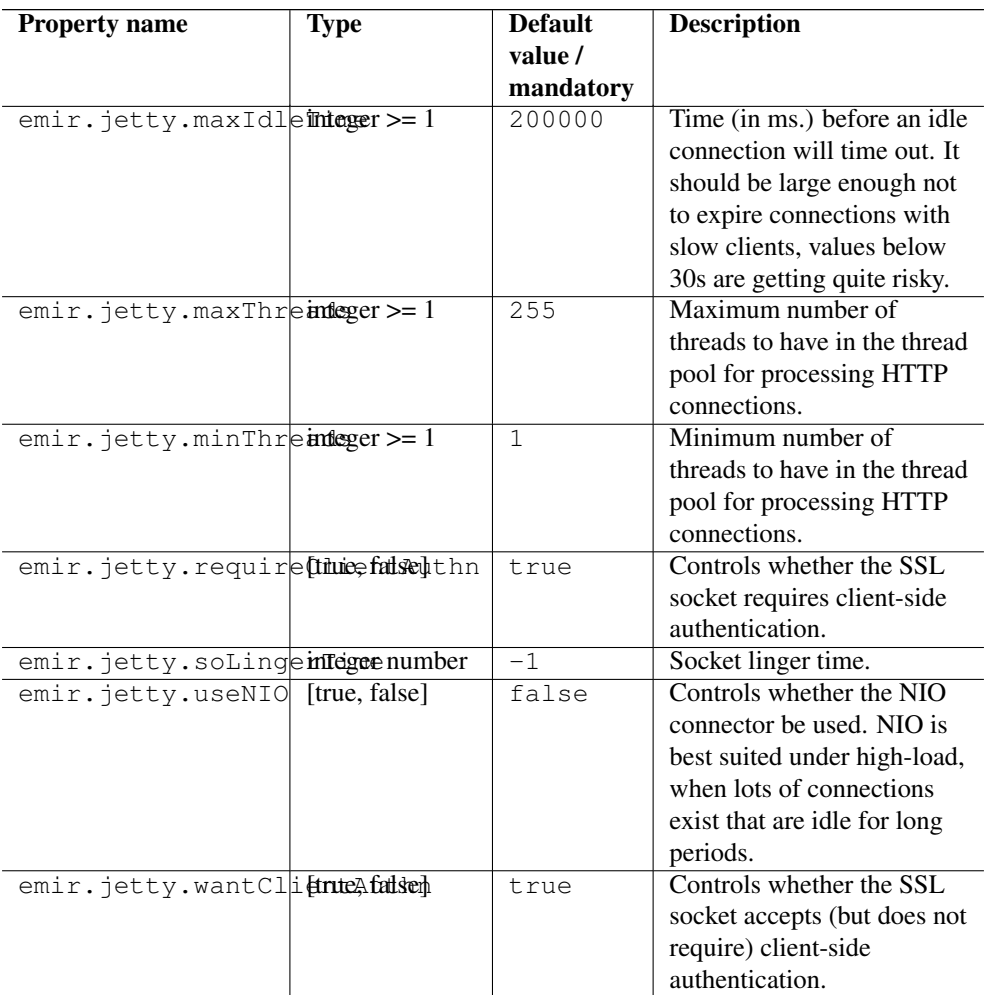

# <span id="page-26-0"></span>**5 EMIR-SERP Configuration**

The configuration of EMIR-SERP can be performed by editing its configuration file or files. The configuration can be found basically in one file that default location is /etc/emi/emir-serp/emir-serp.ini.

This file contains every configuration options that can be the EMIR-SERP daemon control by, like *service url*, *logging verbosity*, *credential location*, etc.

The advanced service entries to be propagated can be described in separated configuration files preferably also under this directory and use to have . json extension.

The main configuration file has INI format. The emir-serp section contains the daemon scoped options while the others are to describe the different service entries to be registered. In these cases the exact name is indifferent, they just have to differ from each other and must avoid the emir-serp name as well.

## <span id="page-27-0"></span>**5.1 Configuration options**

**Note**

The names of options are case-insensitive.

## **5.1.1 url**

Location: emir-serp section

Default value: *No default value*

Mandatory: Yes

Description:

URL of the EMIR service to connect in a protocol://domain:port format.

If protocol is missing default https is used. If port is missing default 54321 is used. The domain part is mandatory.

## Examples

```
url = emiregistry2.grid.niif.hu
url = https://emiregistry2.grid.niif.hu
url = https://emiregistry2.grid.niif.hu:54321
```
## **5.1.2 period**

Location: emir-serp section

Default value: *No default value*

Mandatory: Yes

Description:

The period of the registration/update messages. Its value is given in hours.

## **5.1.3 validity**

Location: emir-serp section Default value: *No default value* Mandatory: Yes Description:

The validity of the registration entries. Its value is given in hours.

## **5.1.4 cert**

Location: emir-serp section

Default value: /etc/grid-security/hostcert.pem

Mandatory: No

Description:

User certificate file location in PEM format. Only used and checked if the protocol in the url option is *https*.

## **5.1.5 key**

Location: emir-serp section

Default value: /etc/grid-security/hostkey.pem

Mandatory: No

Description:

User key file location in PEM format. Only used and checked if the protocol in the url option is *https*.

## **5.1.6 cadir**

Location: emir-serp section Default value: /etc/grid-security/certificates Mandatory: No Description:

A path pointing to the store where the PEM certificate of the trusted Certificate Authorities can be found. Only used and checked if the protocol in the url option is *https*.

#### **5.1.7 verbosity**

Location: emir-serp section

Default value: error

Mandatory: No

Description:

Logging verbosity. The parameter is optional. If missing or an invalid value is given, the default value will be used. The logs are written into the log file that can be found in the */var/log/emi/emir-serp* directory by default.

#### **Note**

The service entries can be defined in separated ini sections. The name of the section is irrelevant but must be different in every cases!

Any of *json\_file\_location*, *json\_dir\_location* or *resource\_bdii\_url* must be present in a section to enable EMIR-SERP registration otherwise section is going to be skipped.

## **5.1.8 json\_file\_location**

Location: service related section

Default value: *No default value*

Mandatory: Yes

Description:

The service entry can be defined in a single external json formatted file per service. Any allowed json attributes are allowed in this way. The location of this file must be defined in the *json\_file\_location* ini variable.

The value of json\_file\_location is used only if no resource\_bdii\_url or json\_dir\_location are present in the same section.

#### **5.1.9 json\_dir\_location**

Location: service related section

Default value: *No default value*

Mandatory: Yes

Description:

Multiple entries belonging to a service can be put into separated json files in a common directory. The script periodically scan the content of the directory setted up with this attribute and the content of the found json files will be propagated to the EMIR service.

The value of json\_dir\_location is used only if no resource\_bdii\_url is present.

#### **5.1.10 resource\_bdii\_url**

Location: service related section Default value: *No default value* Mandatory: Yes Description:

The service information to be registered can be harvested from directly from resource BDII LDAP servers. EMIR-SERP periodically queries the remote database, converts the result, and publish the service information to the previously configured EMIR service.

If *resource\_bdii\_url* attribute is present both *json\_dir\_location* and *json\_file\_location* are ignored.

If port is missing default 2170 is used. If LDAP base is missing default *o=glue* is used. Only *ldap* scheme is accepted in the URL.

# <span id="page-30-0"></span>**6 How to use EMIR API?**

The EMI Registry allows Services to register/publish their capabilities while the Service Consumers are able to find the deployed services.

This section contains the description of the REST-ful interface, that allows the management of the service information (or entries) by exposing the individual URIs. The normative description of the API cab also be defined as Web Application Description Language (WADL) document [WADL](#page-37-1) Section [8.](#page-37-0)

## <span id="page-30-1"></span>**6.1 Register new Services**

HTTP Method : POST

URI : /serviceadmin

Content Type : application/json

Security Implications : Requires authenticated "and" authorized user access to perform this operation

#### **6.1.1 Request**

The message body contain a JSON Array containing the JSON objects (see below), each of which would be a service entry in the EMI registry.

Service description is defined as a Section [7](#page-35-0) document.

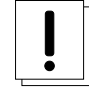

**Important**

The only mandatory attribute is **Service\_Endpoint\_URL**, which should be unique

#### **6.1.2 Response**

The response contains similar array of JSON Objects as it was in sent request, confirming the successful update.

Status Code : OK / 200

## <span id="page-31-0"></span>**6.2 Updating the Service information**

HTTP Method : PUT

URI : /serviceadmin

Content Type : application/json

Security Implications : Requires an authenticated "and" authorized user access to perform this operation

#### **6.2.1 Request**

The request body contain a similar JSON array object as defined POST method that contains the description of the Services to be updated. The Service Entries identified by the *Service\_Endpoint\_URL* key in the individual JSON objects will be updated respectively.

#### **6.2.2 Response**

The response contains similar array of JSON Objects as it was in sent request, confirming the successful update.

Status Code : OK / 200

## <span id="page-31-1"></span>**6.3 Delete existing Services**

HTTP Method : DELETE

URI : /serviceadmin

Security Implications : Requires an authenticated "and" authorized user access to perform this operation

#### **6.3.1 Request**

The Service Entry matching the Endpoint ID will be deleted from the registry only if the client executing the action has authorised access and the method is allowed by the security plugins.

Query Parameters : Service\_Endpoint\_ID= *<Service unique Endpoint ID>*

Example : /serviceadmin?Service\_Endpoint\_ID=urn:endpoint:emi1

#### **6.3.2 Response**

Status Code : OK / 200

## <span id="page-32-0"></span>**6.4 Querying the EMIR**

HTTP Method : GET URI : /services Content Type : application/json

## **6.4.1 Request**

The request contains the key-value pairs separated by ampersand  $\&$ 

Query Parameters: AttributeName=<Attribute Value>&AttributeName=<Attribute Value>&...

Example : /services?Service\_Type=eu.emi.es&Service\_Endpoint\_HealthState=ok

The additional parameters can also be added to restrict and/or paginate the result

Additional Query Parameters :

skip=Integer value

### *skip* returns the result skipping the given number of entries

limit=Integer value

*limit* defines the maximum number of result containing the service entries

Response+Additional Query Parameters+ :

skip=Integer value

*skip* returns the result skipping the given number of entries

limit=Integer value

*limit* defines the maximum number of result containing the service entries The response contains an array of service entries packed in a JSON array object Status Code : OK / 200

## <span id="page-33-0"></span>**6.5 Rich Querying in EMIR**

HTTP Method : GET URI : /services Content Type : application/json

## **6.5.1 Request**

The request contains the JSON document including with support for defining advanced clauses, the [http://www.mongodb.org/display/DOCS/Advanced+Queries,](http://www.mongodb.org/display/DOCS/Advanced+Queries) MongoDB Advanced Queries[MongoDB JSON Query Language] describes the various types of queries

Additional keys (skip, limit) can also be added to paginate the returning results.

#### **6.5.2 Response**

The response contains the array of service entries packed in a JSON array object Status Code : OK / 200

## <span id="page-33-1"></span>**6.6 Querying the EMIR for GLUE 2.0 XML Documents**

HTTP Method : GET URI : /services Content Type : application/xml

#### **6.6.1 Request**

The request contains the key-value pairs separated by ampersand  $\&$ Query Parameters: AttributeName=<Attribute\_Value>&AttributeName=<Attribute\_Value>&...

Example : /services?Service\_Type=eu.emi.es&Service\_Endpoint\_HealthState=ok

The additional parameters can also be added to restrict and/or paginate the result

Additional Query Parameters :

skip=Integer value

## *skip* returns the result skipping the given number of entries

limit=Integer value

*limit* defines the maximum number of result containing the service entries

## **6.6.2 Response**

The response contains an XML document containing service entries in GLUE 2.0 format Status Code : OK / 200

## <span id="page-34-0"></span>**6.7 Rich Querying the EMIR for GLUE 2.0 XML Documents**

The request and response interface is same as defined above, however the content type must be defined as application/xml instead.

## <span id="page-34-1"></span>**6.8 Viewing the Service information template**

This To view the GLUE 2.0's JSON flavored service model.

HTTP Method : GET URI : /model Content Type : application/json

## **6.8.1 Request**

N/A

### **6.8.2 Response**

JSON document, as described in the /serviceadmin POST method Status Code : OK / 200

## <span id="page-34-2"></span>**6.9 Monitoring the Registry**

Allows registry users to view the registry status HTTP Method : GET URI : /ping

## **6.9.1 Request**

N/A

#### **6.9.2 Response**

Status Code : OK / 200

# <span id="page-35-0"></span>**7 Appendix I**

The service record JSON template of EMIR interface.

```
[ //Example Service Endpoints Records (belonging to the same ←-
   service)
       {
                "Service_ID":"s1",
                "Service_Name":"ComputingService",
                "Service_CreationTime":{"$date":"2011-07-21T11 ←-
                    :47:24Z"},
                "Service_Type":"job-management",
                "Service_Contact": [{"ContactType":"sysadmin", " ←-
                   Detail":"http://contactlink"},{"ContactType":" ←
                   developer", "Detail":"http://contactlink"}],
                "Service_Endpoint_ID":"se1", //this should be ←
                   unique
                "Service_Endpoint_URL":"http://1",
                "Service_Endpoint_Capability":["capability1"," ←-
                   capability2"],
                "Service_Endpoint_Technology":"technology",
                "Service_Endpoint_InterfaceName":"interface",
                "Service_Endpoint_InterfaceVersion":["version1"," ←-
                   version2"],
                "Service_Endpoint_InterfaceExtension":["extension1 ←-
                    ","extension2"],
                "Service_Endpoint_WSDL":"http//1.wsdl",
                "Service_Endpoint_SupportedProfile":["profile1"," ←-
                   profile2"],
                "Service_Endpoint_Semantics":["semantic1"," ←-
                   semantic2"],
                "Service_Endpoint_HealthState":"ok",
                "Service_Endpoint_HealthStateInfo":"state info",
                "Service_Endpoint_ServingState":"production",
                "Service_Endpoint_StartTime":{"$date":"2011-07-21 ←-
                   T11:47:24Z"},
                "Service_Endpoint_DowntimeAnnounce":{"$date ←-
                    ":"2011-07-21T11:47:24Z"},
                "Service_Endpoint_DowntimeStart":{"$date ←-
                   ":"2011-07-21T11:47:24Z"},
                "Service_Endpoint_DowntimeEnd":{"$date":"2011-07-21 ←-
                   T11:47:24Z"},
                "Service_Endpoint_QualityLevel":"production",
                "Service_Location_Address":"A Street 1",
```
}, {

```
"Service_Location_Place":"Bonn",
"Service_Location_Country":"Germany",
"Service_Location_PostCode":"53119",
"Service_Location_Latitude":53.3,
"Service_Location_Longitude":4,
"Service_ExpireOn":{"$date":"2020-07-21T11:47:24Z"}
"Service_ID":"s1",
"Service_Name":"ComputingService",
"Service_CreationTime":{"$date":"2011-07-21T11 ←-
   :47:24Z"},
"Service_Type":"job-management",
"Service_Contact": [{"ContactType":"sysadmin", " ←-
   Detail":"http://contactlink"}, {"ContactType":" ←
   developer", "Detail":"http://contactlink"}],
"Service_Endpoint_ID":"se2", //this should be ←
   unique
"Service_Endpoint_URL":"http://1",
"Service_Endpoint_Capability":["capability1"," ←-
   capability2"],
"Service_Endpoint_Technology":"technology",
"Service_Endpoint_InterfaceName":"interface",
"Service_Endpoint_InterfaceVersion":["version1"," ←-
   version2"],
"Service_Endpoint_InterfaceExtension":["extension1 ←-
   ","extension2"],
"Service_Endpoint_WSDL":"http//1.wsdl",
"Service_Endpoint_SupportedProfile":["profile1"," ←-
   profile2"],
"Service_Endpoint_Semantics":["semantic1"," ←-
   semantic2"],
"Service_Endpoint_HealthState":"ok",
"Service_Endpoint_HealthStateInfo":"state info",
"Service_Endpoint_ServingState":"production",
"Service_Endpoint_StartTime":{"$date":"2011-07-21 ←-
   T11:47:24Z"},
"Service_Endpoint_DowntimeAnnounce":{"$date ←-
   ":"2011-07-21T11:47:24Z"},
"Service_Endpoint_DowntimeStart":{"$date ←-
   ":"2011-07-21T11:47:24Z"},
"Service_Endpoint_DowntimeEnd":{"$date":"2011-07-21 ←-
   T11:47:24Z"},
"Service_Endpoint_QualityLevel":"production",
"Service_Location_Address":"A Street 1",
"Service_Location_Place":"Berlin",
"Service_Location_Country":"Germany",
"Service_Location_PostCode":"53011",
"Service_Location_Latitude":53.5,
```

```
"Service_Location_Longitude":4,
        "Service_ExpireOn":{"$date":"2020-07-21T11:47:24Z"}
}
```
# <span id="page-37-0"></span>**8 Appendix II**

]

<span id="page-37-1"></span>The EMIR WADL document to define the REST-ful API

```
<?xml version="1.0" encoding="UTF-8" standalone="yes"?>
<application xmlns="http://wadl.dev.java.net/2009/02">
    <doc xmlns:jersey="http://jersey.java.net/" jersey:generatedBy ←-
       ="Jersey: 1.9.1 09/14/2011 02:05 PM"/>
    <grammars/>
    <resources base="https://localhost:54321/">
        <resource path="/children">
            <method id="childDSRs" name="GET">
                <response>
                    <representation mediaType="*/*"/>
                </response>
            </method>
            <method id="checkin" name="POST">
                <response>
                    <representation mediaType="*/*"/>
                </response>
            </method>
        </resource>
        <resource path="/neighbors">
            <method id="childDSRs" name="GET">
                <response>
                    \langlerepresentation mediaType="*/*"/>
                </response>
            </method>
        </resource>
        <resource path="/parent">
            <method id="childDSRs" name="GET">
                <response>
                    <representation mediaType="*/*"/>
                </response>
            </method>
        </resource>
        <resource path="/serviceadmin">
            <method id="getServicebyUrl" name="GET">
                <response>
                    <representation mediaType="application/json"/>
                </response>
```

```
</method>
    <method id="registerServices" name="POST">
        <request>
            <representation mediaType="application/json"/>
        \langle request>
        <response>
            <representation mediaType="application/json"/>
        </response>
    </method>
    <method id="updateServices" name="PUT">
        <request>
            <representation mediaType="application/json"/>
        </request>
        <response>
            <representation mediaType="application/json"/>
        </response>
    </method>
    <method id="deleteService" name="DELETE">
        <response>
           <representation mediaType="*/*"/>
        </response>
    </method>
</resource>
<resource path="/services">
    <method id="queryWithParams" name="GET">
        <response>
            <representation mediaType="application/json"/>
        </response>
    </method>
    <method id="queryWithJSON" name="POST">
        <request>
            <representation mediaType="application/json"/>
        </request>
        <response>
            <representation mediaType="application/json"/>
        </response>
    </method>
    <method id="queryXMLWithJSON" name="POST">
        <request>
           <representation mediaType="application/json"/>
        </request>
        <response>
            <representation mediaType="application/xml"/>
        </response>
    </method>
    <method id="queryXMLWithParams" name="GET">
        <response>
            <representation mediaType="application/xml"/>
            <representation mediaType="text/xml"/>
        </response>
```

```
</method>
    <resource path="/urls">
        <method id="getServiceEndPoints" name="GET">
            <response>
                 <representation mediaType="application/json ←-
                    '' / ></response>
        </method>
    </resource>
    <resource path="/types">
        <method id="getServiceTypes" name="GET">
            <response>
                 <representation mediaType="application/json ←-
                    \overline{\mathsf{H}} />
            </response>
        </method>
    </resource>
    <resource path="/query.xml">
        <method id="queryXml" name="GET">
            <response>
                <representation mediaType="application/xml ←-
                    " />
                 <representation mediaType="text/xml"/>
            </response>
        </method>
    </resource>
    <resource path="/pagedquery">
        <method id="pagedQuery" name="GET">
            <response>
                <representation mediaType="*/*"/>
            </response>
        </method>
    </resource>
</resource>
<resource path="/model">
    <method id="getModel" name="GET">
        <response>
            <representation mediaType="text/html"/>
            <representation mediaType="application/json"/>
        </response>
    </method>
</resource>
<resource path="/ping">
    <method id="ping" name="GET">
        <response>
            <representation mediaType="application/json"/>
            <representation mediaType="text/plain"/>
        </response>
    </method>
</resource>
```
</resources> </application>